R S READY

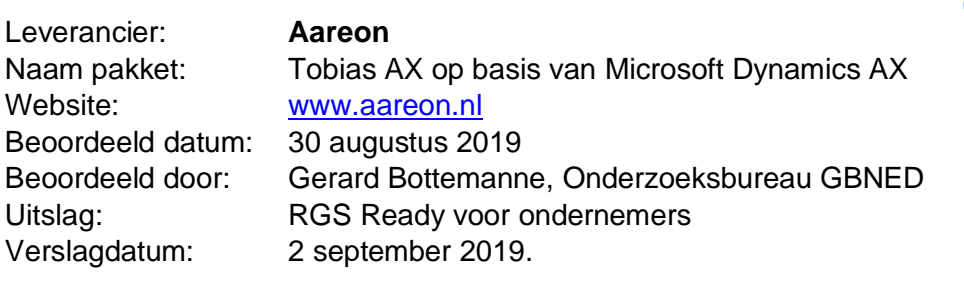

## **RGS Ready boekhoudsoftware**

1. Het RGS-schema in de software beschikbaar stellen voor de gebruiker;

*Het beschikbaar gestelde RGS-schema (MS Excel) is in te lezen in Microsoft Dynamics AX door de cliënt op locatie via een speciaal daarvoor ontwikkelde module. Zodat een klant niet zelf (handmatig) een RGS-schema hoeft te selecteren vanaf de NLtaxonomie website. Deze module zorgt voor het eenvoudig kunnen beheren van het RGS-schema binnen Microsoft Dynamics AX zelf. Het gaat hier om de RGScodes die betrekking hebben op woningcorporaties. Het volledige schema (voor Woco's) is daarmee aanwezig in de software. Bij nieuwe klanten is het inlezen onderdeel van de implementatie en bestaande klanten wordt ondersteuning geboden. Bij het inlezen is naar de toekomst toe rekening gehouden met de ondersteuning van meerdere RGS-versies. (zie versie in voorbeeld links boven)*

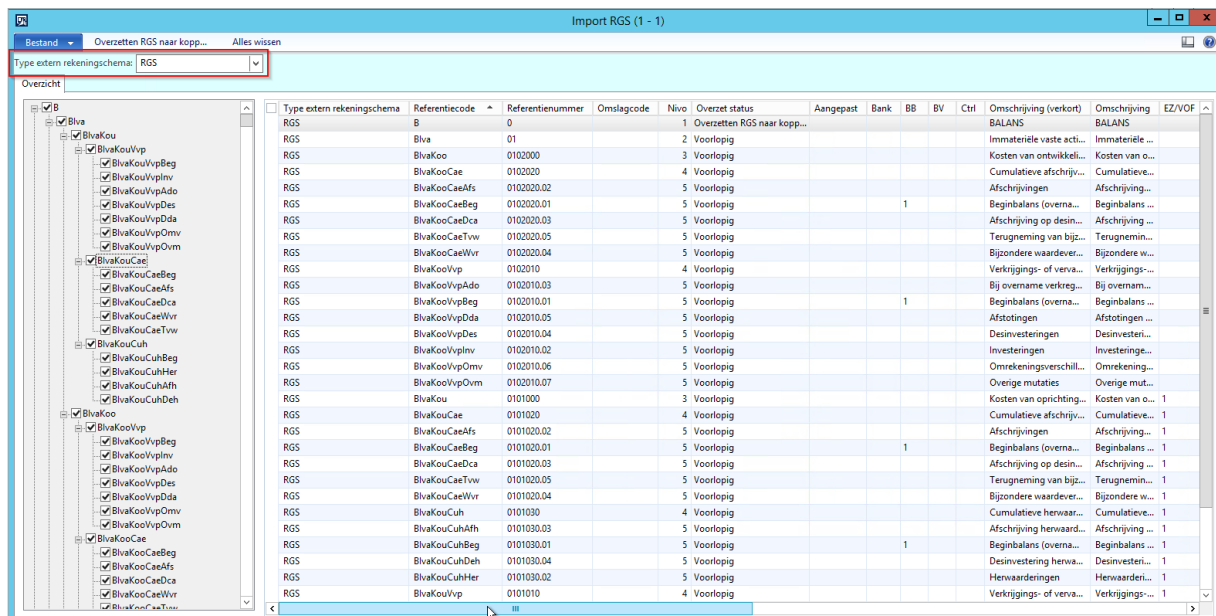

In bovenstaande scherm is te zien dat er gewerkt kan worden met verschillende RGS versies. Tevens wordt de gebruiker voorzien van hulp in de hiërarchie en structuur van de RGS-codering.

2. Updates van het RGS-schema, mits relevant, in de software beschikbaar stellen voor de gebruiker;

*Bij updates van het RGS-schema wordt ondersteuning geboden door de leverancier. De mapping wordt zo nodig geïmporteerd. Net als bij punt 1 is hier sprake van de apart ontwikkelde RGS module. Via release notes worden gebruikers hierover geïnformeerd. Het kan gaan om een uitbreiding van het bestaande RGS-*

*schema of om een update naar een nieuwe RGS-versie.* 

3. Handmatig een bestaand rekeningschema koppelen aan het RGS-schema;

*Er is een aparte functie om op basis van het RGS-Schema de corresponderende grootboekrekeningen én desgewenst onderliggende boekingsdimensies te koppelen.* 

*Er kan alleen gekoppeld worden aan RGS-codes van niveau 4 en 5. Om de gebruiker zo optimaal mogelijk te faciliteren, worden direct de volgende controles uitgevoerd:*

- *a) Als gekoppeld is aan een RGS-code met niveau 4, dan kan bij de betreffende RGS-code niet meer gekoppeld worden aan onderliggende RGS-codes met niveau 5.*
- *b) Als gekoppeld is aan een RGS-code met niveau 5, dan kan bij betreffende RGS-codes niet meer gekoppeld worden aan de bovenliggende RGS-code met niveau 4.*

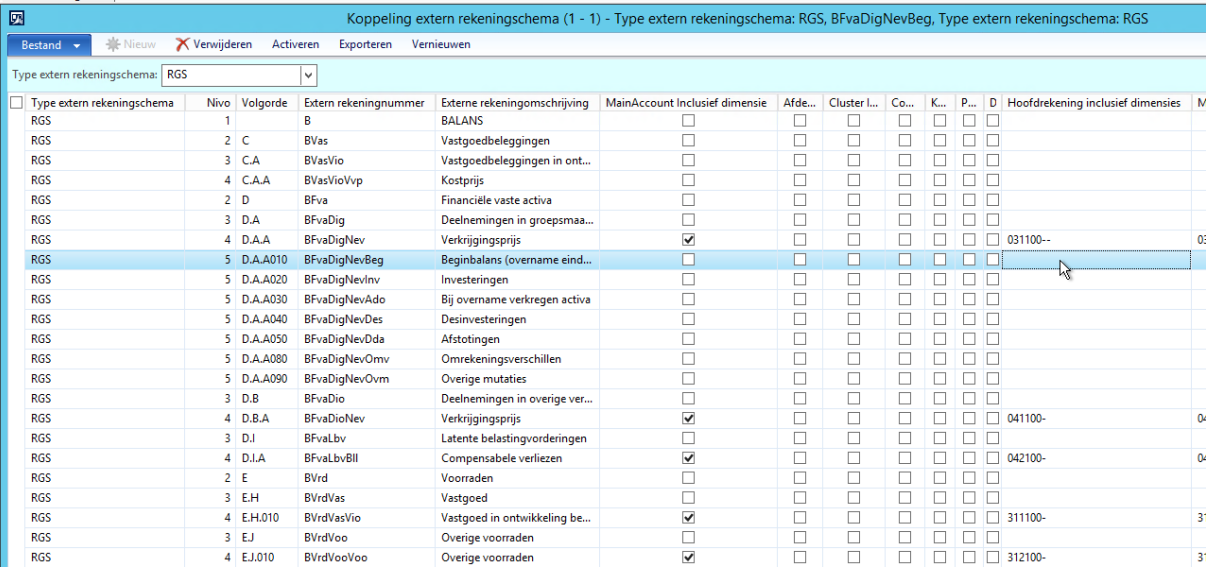

In bovenstaande scherm is te zien dat er gekoppeld kan worden aan een diversiteit van Hoofdrekeningen. Dit in elke wenselijke combinatie van Grootboekrekening en Dimensies.

4. Op basis van een te genereren voorstel een bestaand rekeningschema (deels) koppelen aan het RGS-schema;

*Niet aanwezig (n.v.t.).*

*Aareon biedt gericht op de Rapid Start rekeningschema een voor gedefinieerde koppeling met de RGS codering. Dit zodat de klanten alleen maar de maatwerkrekeningen hoeven te koppelen.*

5. Een reeds gekoppeld RGS-schema voor een administratie doorzetten naar andere administraties;

*Via een export en import kunnen bestaande koppelingen gekopieerd worden naar een nieuwe administratie. Overeenkomende rekeningen in de nieuwe administratie*  *krijgen dan de gekoppelde RGS-codes toegekend. Alleen afwijkende rekeningen moeten dan aanvullend handmatig gekoppeld worden op de wijze zoals hiervoor bij 3 (handmatig koppelen) is aangegeven.*

6. RGS-code (en bijbehorende RGS-versie) vullen, naast de gebruikte gootboekrekening,in de XML Auditfile 3.2 (of hoger als beschikbaar) bij grootboekmutaties;

*De auditfile wordt niet ondersteund door Aareon en valt buiten beschouwing van deze beoordeling.*

7. Een overzicht op basis van RGS-codes op kunnen vragen met gekoppelde grootboekrekeningen per RGS-code;

*Het overzicht "Proefbalans extern" kan opgevraagd worden op basis van RGS-codes (en bepaalde RGS-versie). Hiermee is direct inzicht in de gekoppelde rekeningen (en eventueel onderliggende boekingsdimensies) per RGS-code. Het overzicht is compleet met een totaaltelling debet en credit die uiteraard gecontroleerd kan worden op het in evenwicht zijn.*

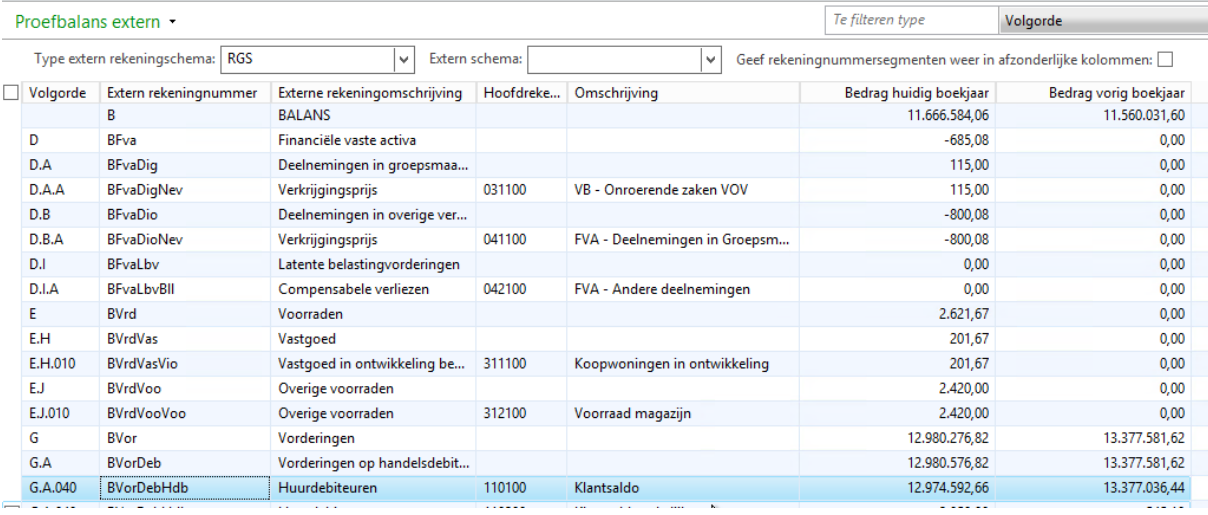

In bovenstaande scherm is te zien dat er binnen de software een proefbalans kan worden gedraaid op RGS-code. Dit om in het proces en binnenin het systeem direct resultaat in te zien en controles te kunnen uitoefenen zonder eerst naar een extern systeem te hoeven gaan.

*Aanvullende kent de leverancier een controle(overzicht) waarbij inzicht is in rekeningen met een saldo die geen RGS-code toegekend hebben gekregen.*

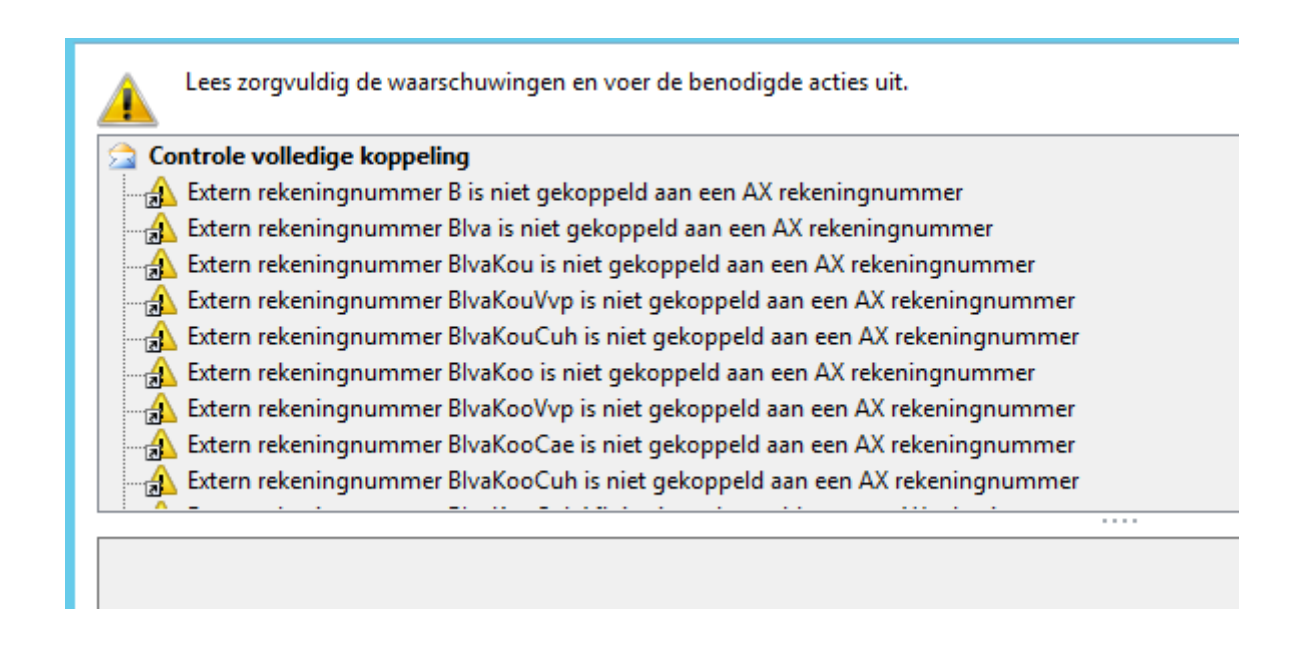

8. Als het boekhoudpakket beschikt over een koppelvlak (al dan niet op basis van APItechniek), dan ook de RGS-codes meegeven in betreffende koppelvlakken;

*Er is tijdens de demonstratie via de "Proefbalans extern" aangetoond dat de export, de desbetreffende RGS-codes en onderliggende rekeningen bevat.*

**Aanvullende informatie** N.v.t.